Installing Citrix Workspace on Windows

### Installing Citrix Workspace on Windows

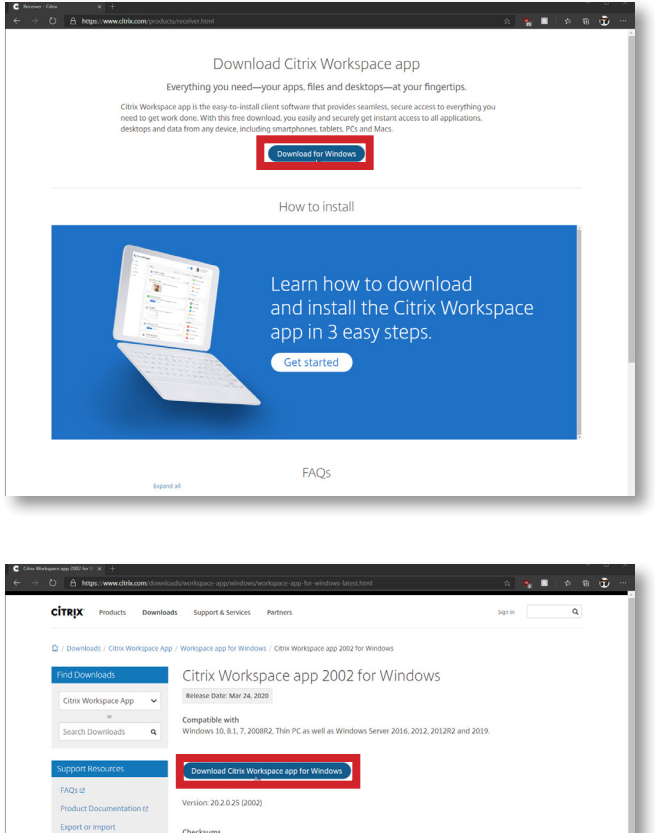

.<br>358f419d1fc895c227dd9c9023a727ea  $\odot$  What's new, fixed or updated (Release notes) Please review the product documentation @ for the complete list of features.

 $\begin{array}{ccc} 0 & 0 & 0 & 0 \end{array}$ 

⊙ Workspace app for Windows overview  $\odot$  Downloads for admins (Deployment tools)

C A https://www.dtrix.com/downloads/workspace-app/windows/workspace-app-**CITRIX** Products Downloads Support & Services Partners  $\alpha$ / Downloads / Citrix Workspace App / Workspace app for Windows / Citrix Workspace app 2002 for Windows Citrix Workspace app 2002 for Windows Release Date: Mar 24, 2020 Compatible with<br>
Windows 10, 8.1, 7, 2008R2, Thin PC as well as Windows Server 2016, 2012, 2012R2 and 2019. Version: 20.2.0.25 (2002) Checksums<br>9d7938052358f419d1fc895c227dd9c9023a727ea2e067ba  $\odot$  What's new, fixed or updated (Release notes) Please review the product documentation @ for the complete list of fea ⊙ Workspace app for Windows overview O Downloads for admins (Deployment tools)  $\begin{array}{ccc} 0 & 0 & 0 \\ 0 & 0 & 0 \\ 0 & 0 & 0 \\ 0 & 0 & 0 \\ 0 & 0 & 0 \\ 0 & 0 & 0 \\ 0 & 0 & 0 \\ 0 & 0 & 0 \\ 0 & 0 & 0 \\ 0 & 0 & 0 \\ 0 & 0 & 0 \\ 0 & 0 & 0 \\ 0 & 0 & 0 \\ 0 & 0 & 0 \\ 0 & 0 & 0 & 0 \\ 0 & 0 & 0 & 0 \\ 0 & 0 & 0 & 0 \\ 0 & 0 & 0 & 0 \\ 0 & 0 & 0 & 0 & 0 \\ 0 & 0 & 0 & 0 & 0 \\ 0 & 0 & 0 &$ 

Go to [www.citrix.com/products/receiver.html](https://www.citrix.com/products/receiver.html) and select 'Download for Windows'

Select 'Download Citrix Workspace app for Windows'

Open the downloaded file to start the installer

### Installing Citrix Workspace on Windows

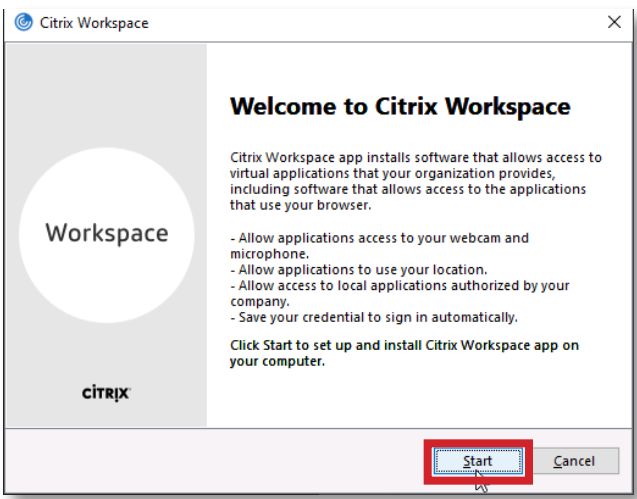

When the installer opens click 'Start'

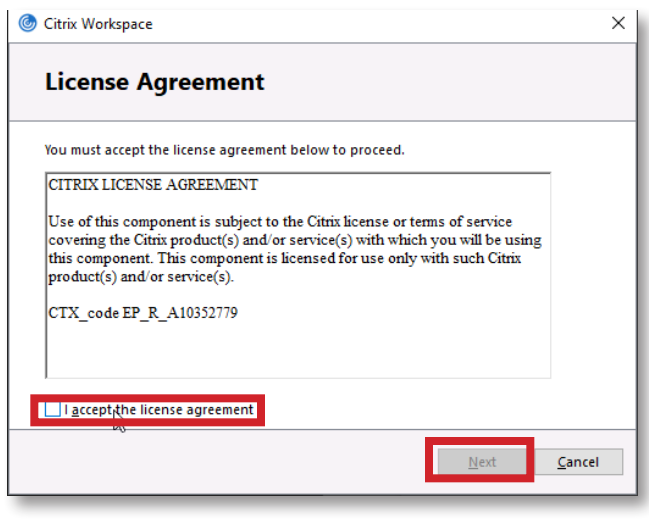

Accept the license agreement and select 'Next'

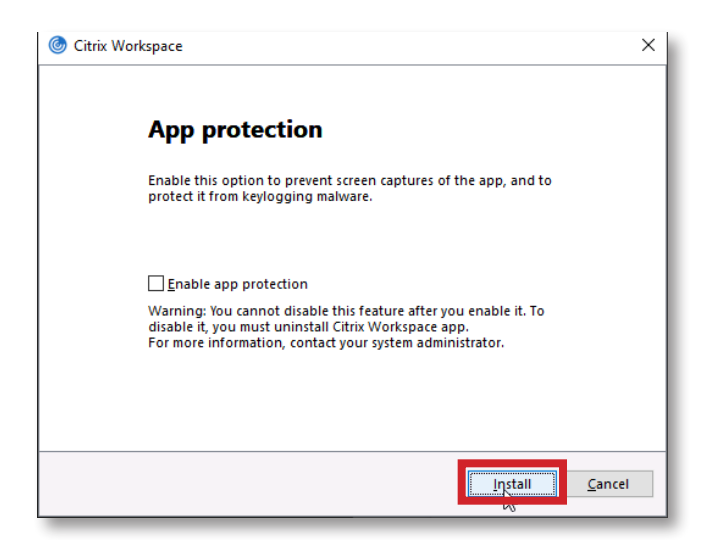

Go to [www.citrix.com/products/receiver.html](https://www.citrix.com/products/receiver.html) and select 'Download for Windows'

#### Installing Citrix Workspace on Windows

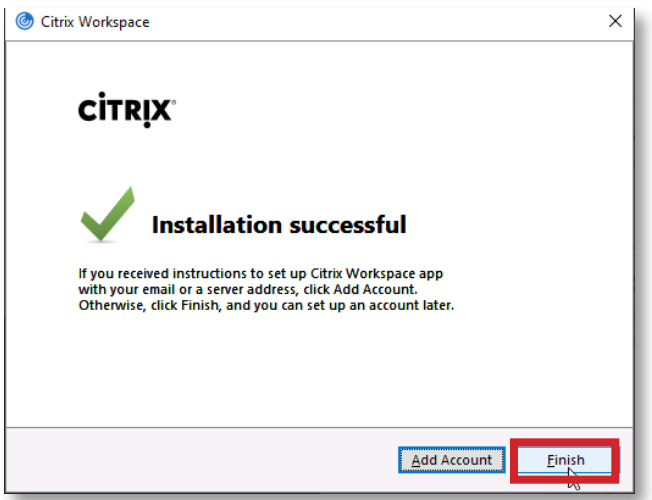

Select 'Finish'